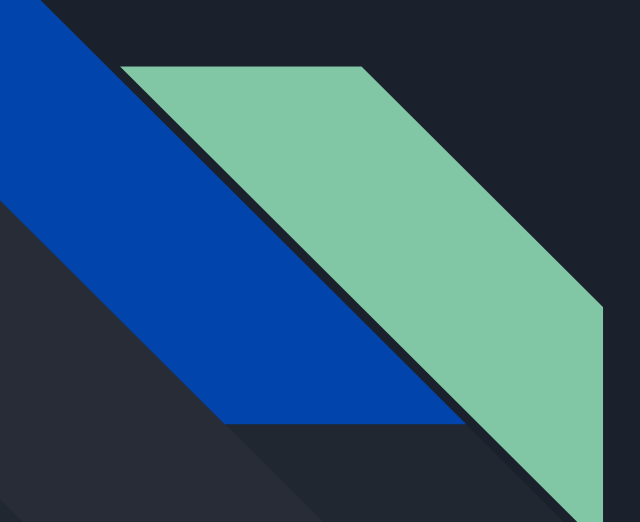

# Ansible

CMXXXX Lecture XX - IaC part 3 Dom Routley

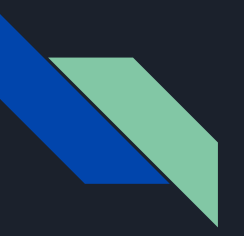

# Objectives <br>
<br>
• Know what Ansible is<br>
Rnow why we are using

- 
- Know why we are using Ansible over the alternatives
- Have looked at an example of using Ansible to configure an Apache2 web server

IaC part 3

# What is Ansible

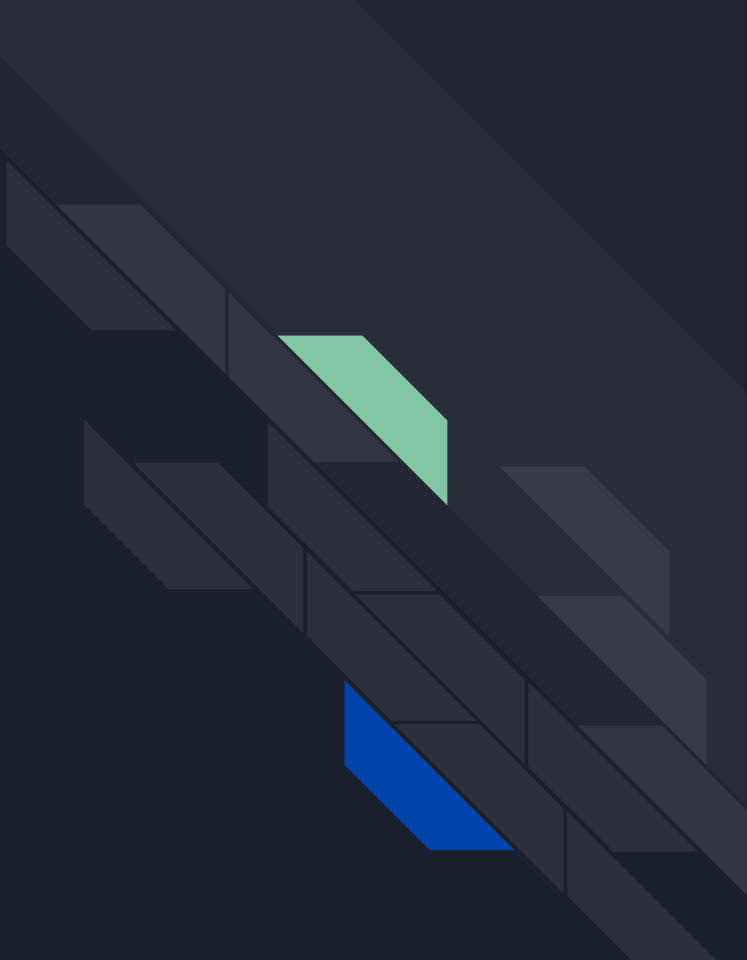

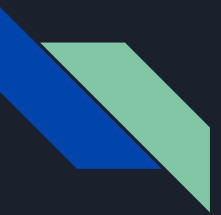

## Ansible background

- Owned by RedHat
- Agentless operation (no need for program on target machines)
- Built of modules
- Modules are idempotent
- Built in Python

Why are we using Ansible over the alternatives

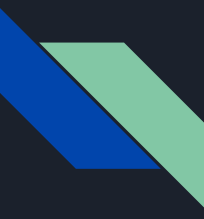

### Why Ansible

Ansible is one of the simplest system provisioning programs that is currently available.

Unlike many of its competitors it is agentless and is therefore perfect for the initial provisioning of short lived cloud instances.

# Examples and explanations

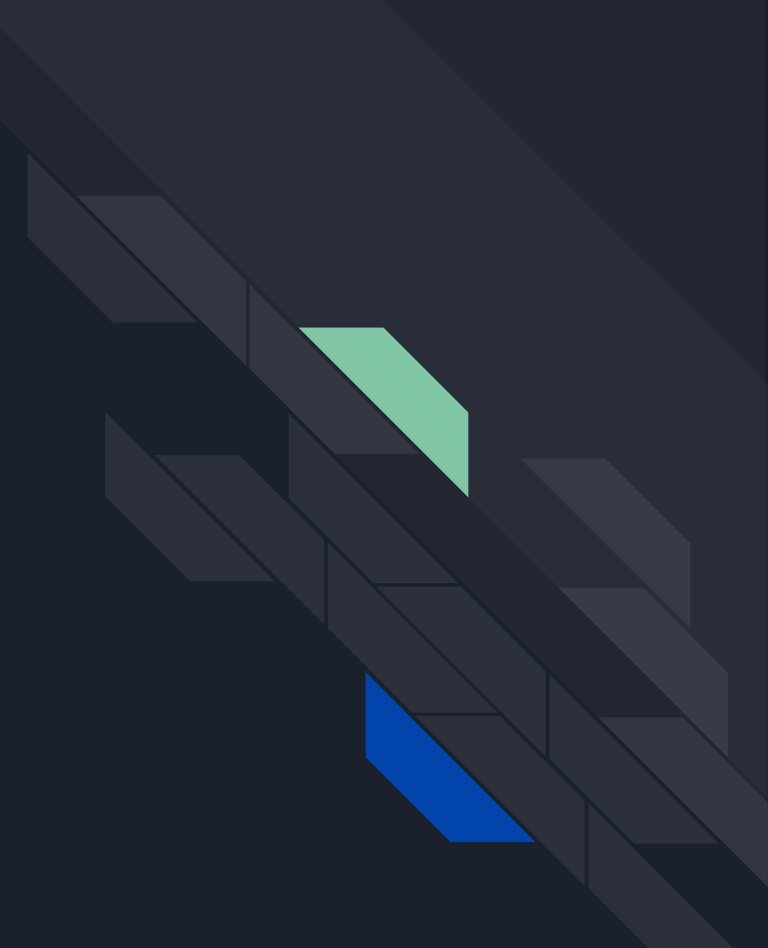

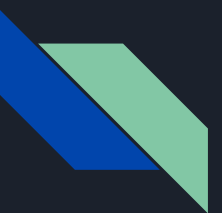

# Config file

Settings in Ansible are adjustable via a config file. The default config should be sufficient for most users, but there may be reasons you would want to change it.

Changes can be made and used in a user defined configuration file which will be processed in the following order:

- ANSIBLE\_CONFIG **(**an environment variable**)**
- ansible.cfg **(**in the current directory**)**
- .ansible.cfg **(**in the home directory**)**
- /etc/ansible/ansible.cfg (This is the stock config file)

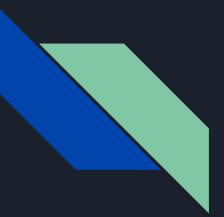

# Config file

This is a basic user created config file.

Ansible looks in the section headed [defaults] for most of its configuration.

This sets the location that Ansible will look to fill its inventory of hosts. By convention this is called inventory or hosts

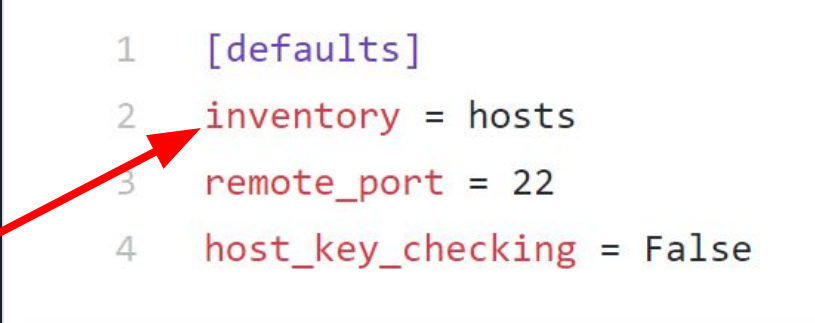

hint: you should not need a more complex config file than this for your coursework

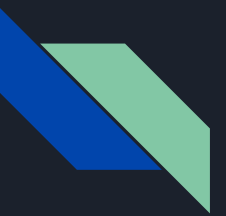

# Config file

This just confirms that we will be using the SSH port 22.

If a host is reinstalled and has a different key in 'known\_hosts', this will result in an error message until corrected. If a host is not initially in 'known\_hosts' this will result in prompting for confirmation of the key.

To prevent this you can set hosts\_key\_checking to False

# [defaults]  $inventory = hosts$  $remote port = 22$ host key checking = False

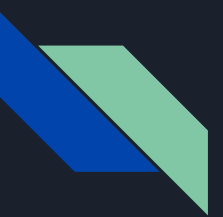

#### Hosts file

The hosts file contains a list of all of the "targetable" endpoints for Ansible to talk to.

These endpoints can be described or grouped under titles with square brackets so that Ansible can hit multiple hosts at once with the same configuration

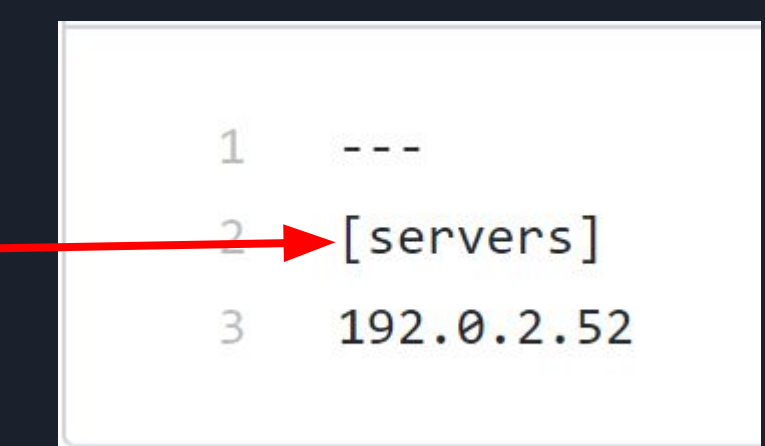

https://docs.ansible.com/ansible/latest/user\_guide/intro\_inventory.html

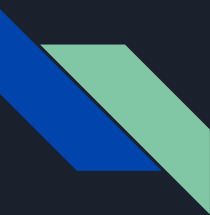

## Hosts file - children tags

Host file titles allow you to group hosts and refer to multiple titles at once without having to write down the address multiple times.

This is done by using the :children suffix to the title, the titles of the "children" groups can then be listed

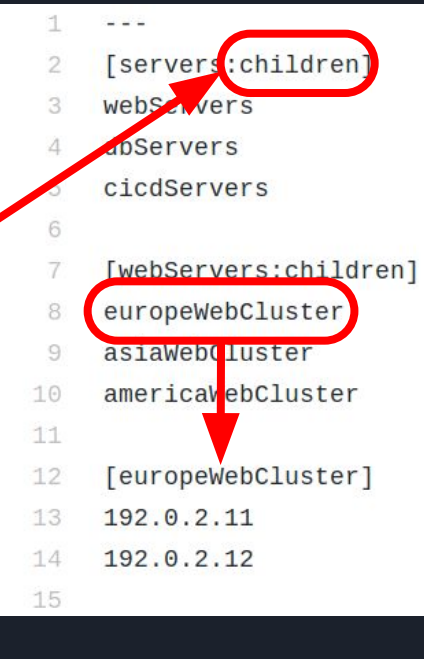

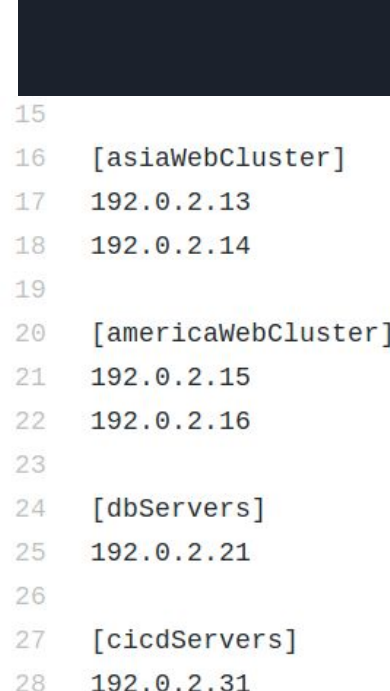

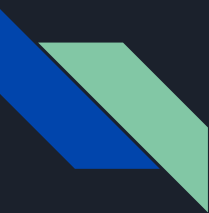

## Hosts file - children tags

Children groups do not have to replace simply listing addresses.

They can also be used in conjunction with them.

In this example the "servers" group refers to four addresses, but you can also just refer to the "webServers" group if wished

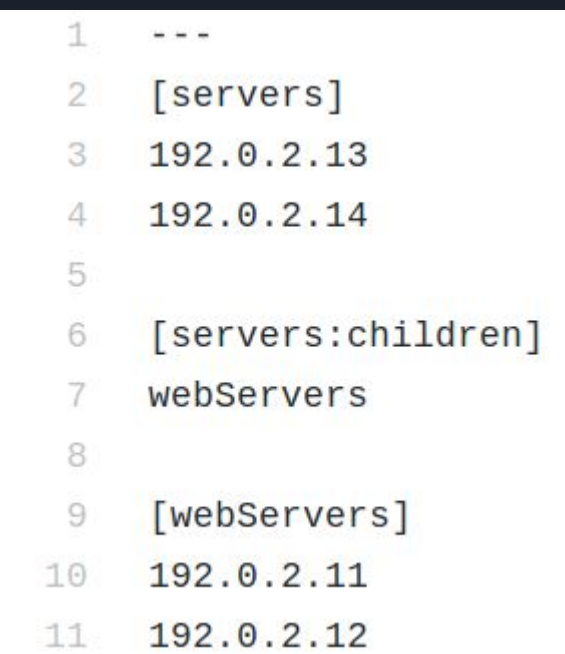

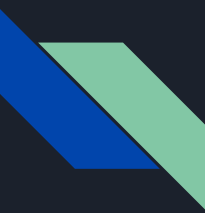

### Hosts file - children tags - Why?

For example, you could have two web servers and a backend database server. 90% of the changes you want to make are made to all three, but you don't want to install Apache on your database server, or SQL on your web servers.

You could write three different playbooks, one that called all of the servers to do the 90% setup, and one each for the database and webserving specific tasks.

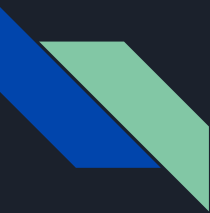

#### Hosts file - host variables

A hosts file can also contain variables that are specified against specific server groups.

Here the interpreter that Ansible will use on the remote machines is being set to Python3, by default the interpreter is set to Python2.7

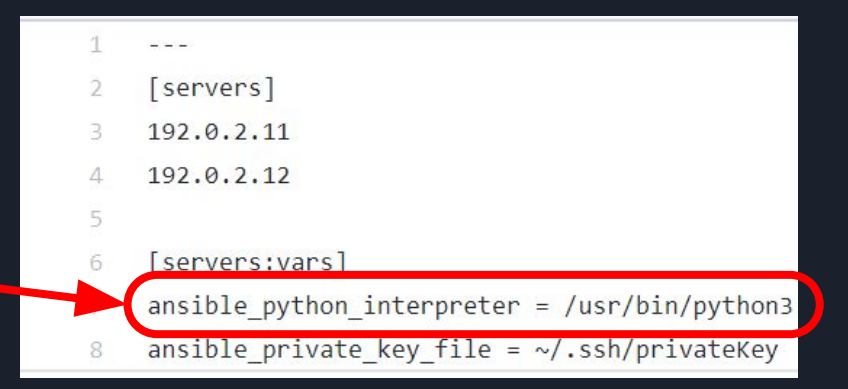

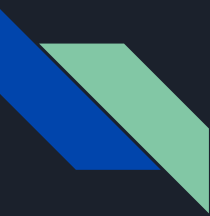

### Hosts file - host variables

You can also set the private key file that Ansible will use to SSH into the target machine/s.

This is useful if you have mutliple machines that are going to be provisioned with the same playbook, but have different SSH keys

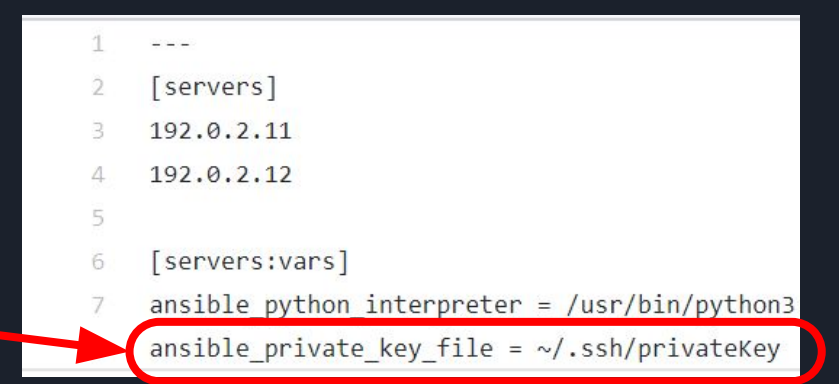

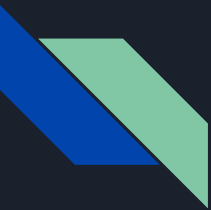

# Definition (playbook) files

Playbooks are the files that Ansible uses to define what it should do.

They are generally made up of two sections.

- 1. The settings/variables preamble
- 2. Tasks

remote user: ubuntu tasks: - name: Update system packages raw: sudo apt update -y - name: Install Apache2 apt: name: apache2 state: latest - name: Make sure Apache is running systemd: name: apache2 18 19 state: started

name: Setting up my server

hosts: servers become: yes

https://docs.ansible.com/ansible/latest/user\_guide/playbooks.html

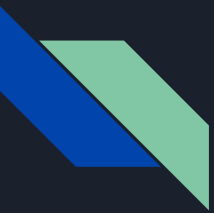

# Preamble/settings/header

This line tells Ansible what group of hosts to target with this playbook

This line tells Ansible that it should use admin privileges (sudo) when executing commands

This line tells Ansible what use to login to the target servers with

 $\frac{1}{2}$ - name: Setting up my server hosts: servers become: yes remote user: ubuntu  $\overline{7}$ tasks: - name: Update system packages 8 raw: sudo apt update -y 9 10 - name: Install Apache2  $11$  $12$ apt: name: apache2 13  $14$ state: latest 15 - name: Make sure Apache is running 16 17 systemd: 18 name: apache2 19 state: started

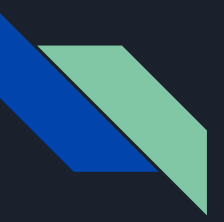

#### **Modules**

In Ansible, Modules are pre-written chunks of code that can be executed by Ansible on a target machine.

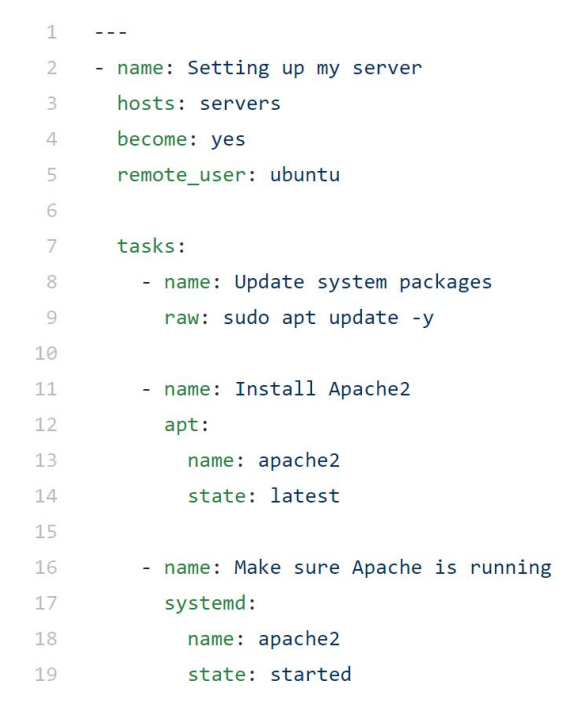

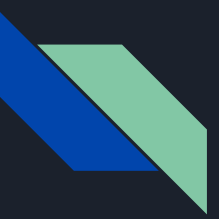

#### **Modules**

An example of a module being used is the apt module in this code.

All modules have specific parameters that you can set to ensure that they do what you want them to do.

Here we are telling the apt module to make sure that apache2 is at the latest version.

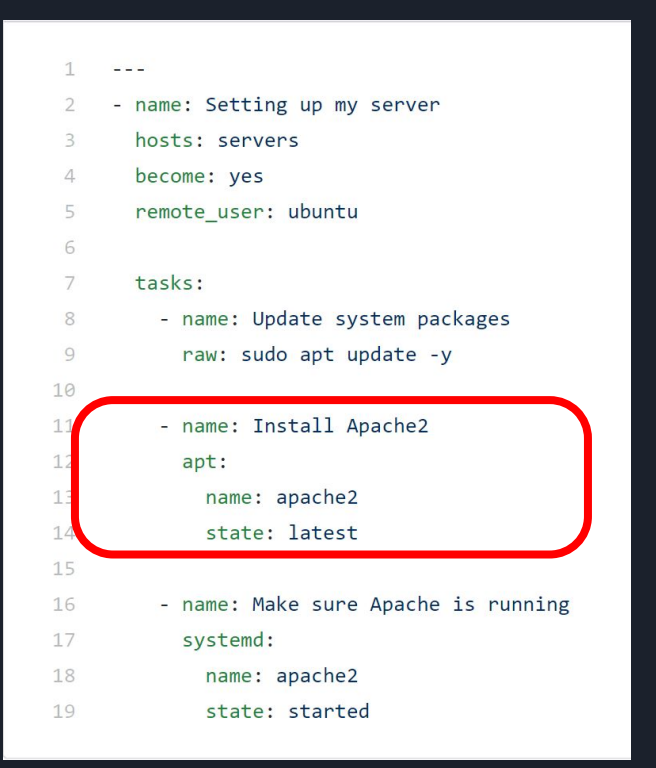

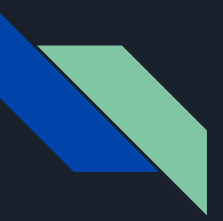

#### Modules

One of the most simple modules is the raw module.

This module allow you to inject commands directly into the target machines terminal/runtime environment.

This module is not recommended, but is useful if you have to do something that cannot be achieved with a module.

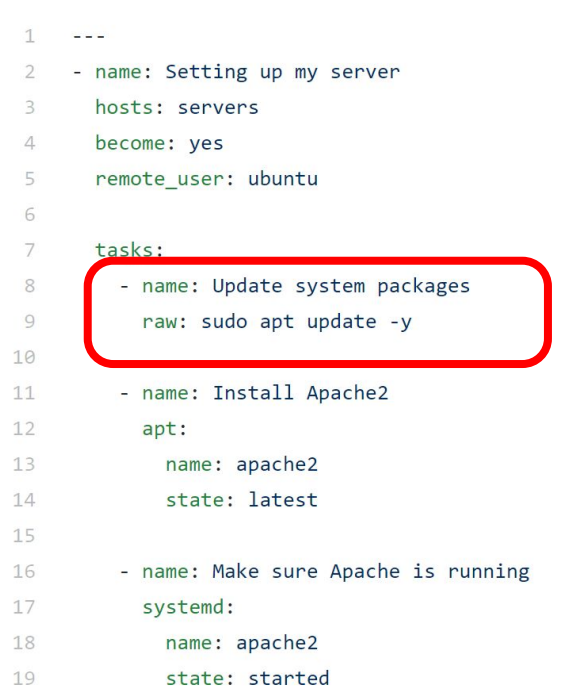

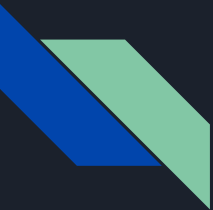

#### A bit more about modules

There are literally thousands of modules available for Ansible that can do everything from copying files to a remote machine to retrieving tokens from AWS.

You can also build your own modules, most of the modules listed on Ansibles' module index are community built and supported however some core modules are built and maintained by the Ansible team.

All modules can be found at this link:

[https://docs.ansible.com/ansible/latest/modules/list\\_of\\_all\\_modules.html](https://docs.ansible.com/ansible/latest/modules/list_of_all_modules.html)

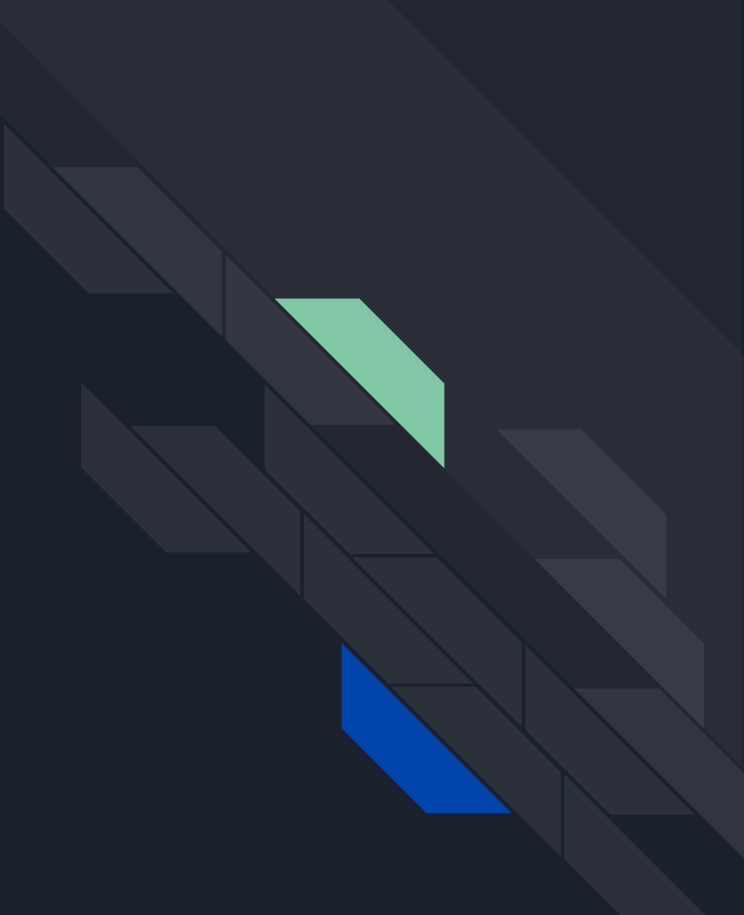

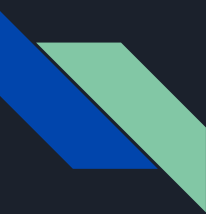

Input variables in Ansible are different than standard internal variables. (Although you can set internal variables with input variables).

Input variable names are not predetermined like the internal variables (like ansible\_private\_key\_file) and so can be named whatever you wish.

Input variables can then be used to set things in Ansibles runtime environment that are not included in static files.

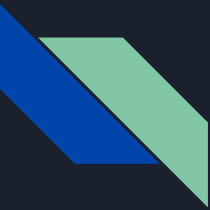

# Declaring variables in the playbook file

Variables can be simply declared in the playbook file under the vars heading.

Here the internal variable defining what http\_port should be used by Ansible is being set to 80.

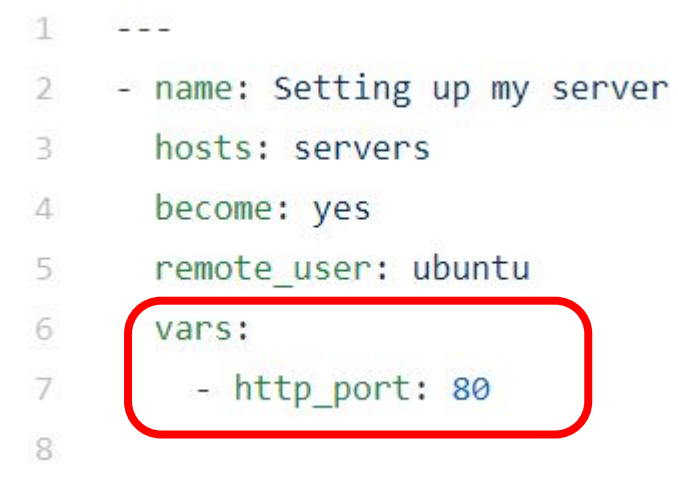

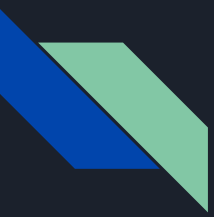

#### Using vars\_prompt

The vars\_prompt section will get Ansible to prompt the user at runtime for an input.

In this example the input is then stored in the variable http\_port, the prompt given to the user can be any string of characters.

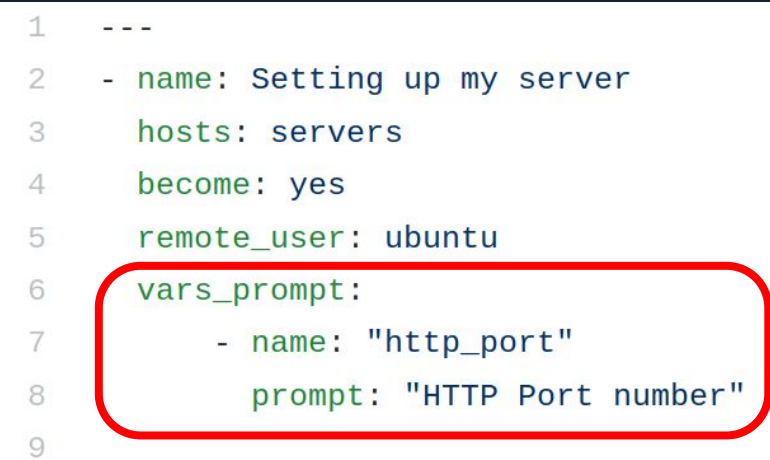

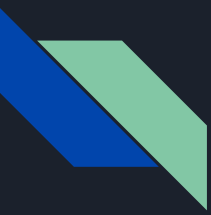

## Command line arguments

Command line arguments can also be passed to Ansible that can set variables.

In this example the internal variable http\_port is being set to 80

Multiple variables can be set at once this way, you simply need to include the key value pairs of variable name=variable in the speech marks

10:01 \$ ansible-playbook main.yml --extra-vars "http port=80"

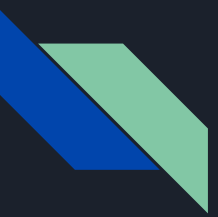

#### Localhost

Worth noting is that Ansible can be run against your local machine (the one running Ansible) using the host "localhost".

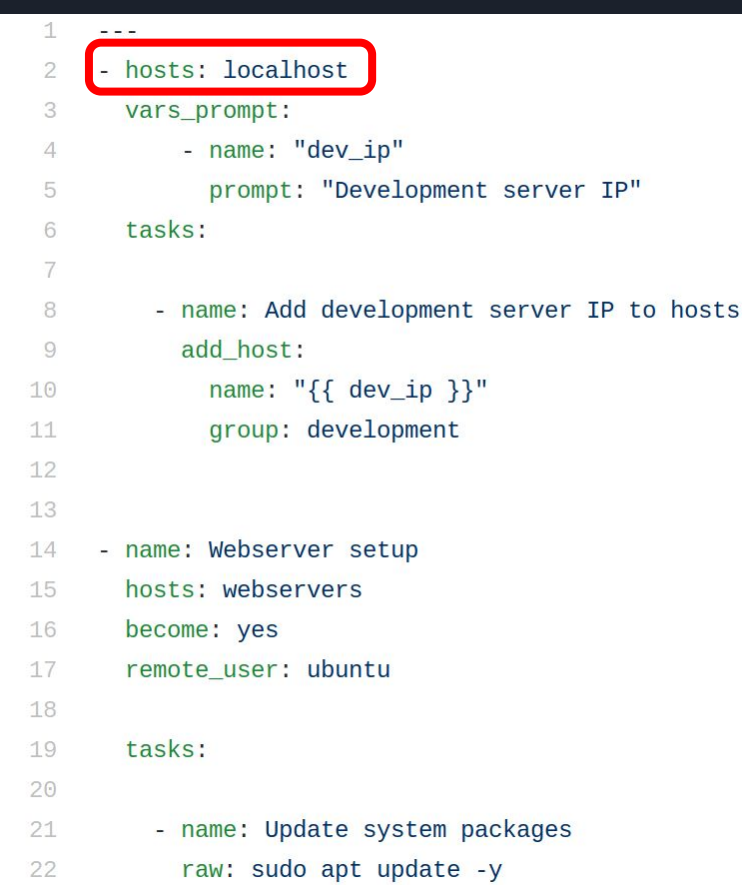

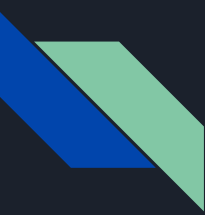

You can also merge multiple ways of inputting variables into Ansible.

In this example the custom variable dev\_ip is being prompted for in the first play of this playbook.

It is worth noting that vars\_prompt will not run if the custom variable has already been filled by some other means (say, by command line arguments)

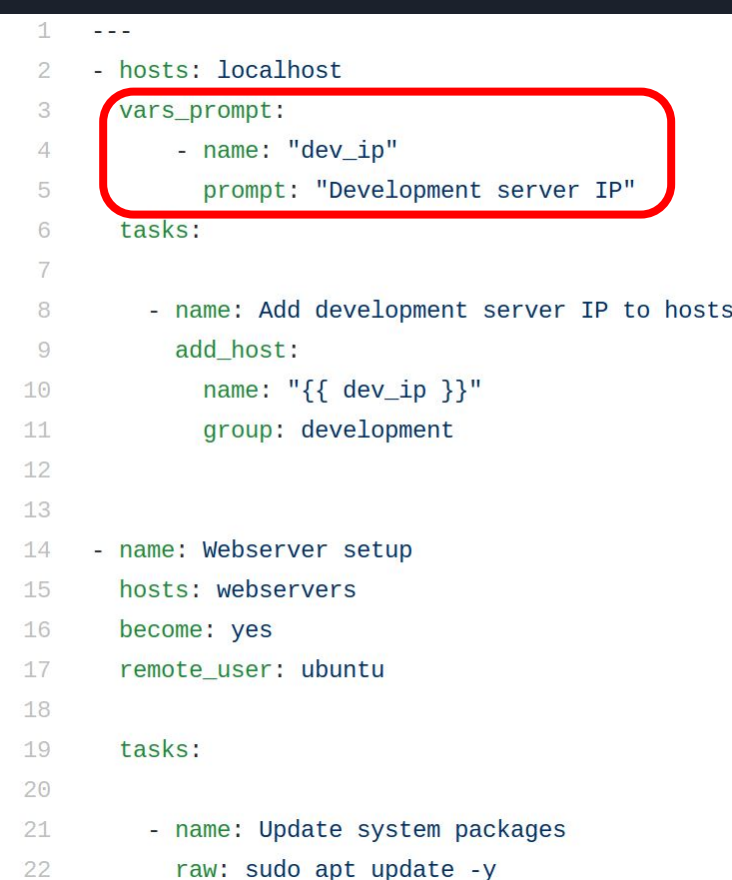

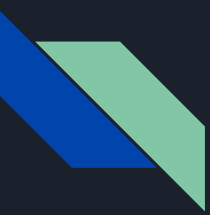

The singular task of the first play in this playbook is to use a module called add\_host that will add a host to Ansibles internal host memory.

This will NOT add the host to the hosts file.

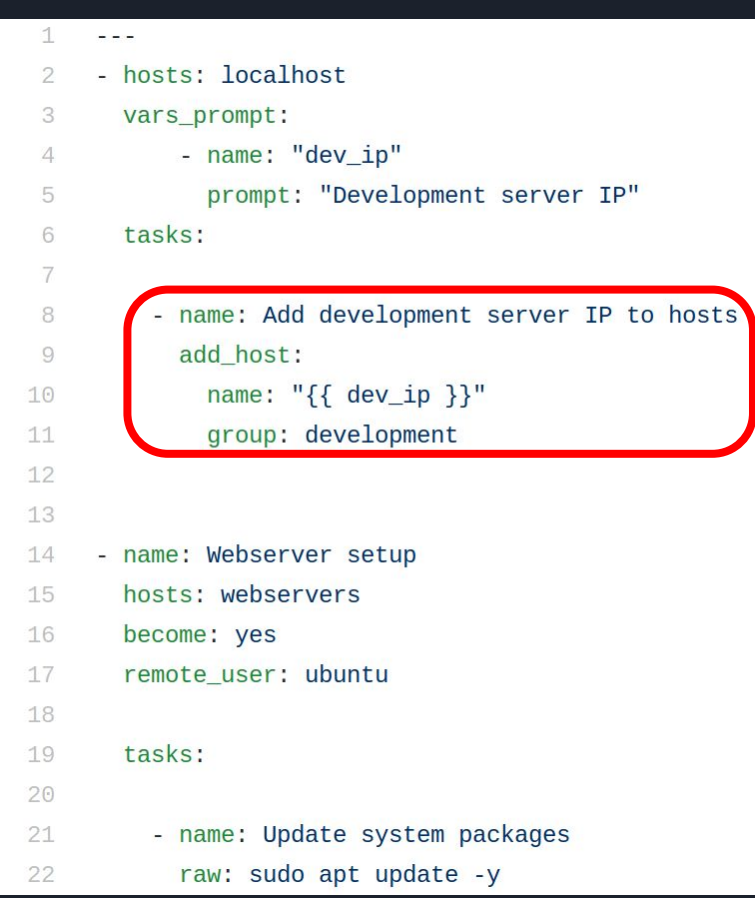

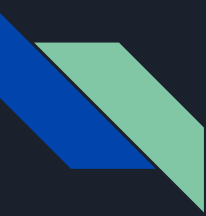

In this example we assume that the webservers host group includes as a child the development group.

The development IP may not be static, and therefore we can set the IP when we run Ansible and not have to edit any files.

This also shows an example of multiple plays in one playbook, the plays will run sequentially so a lower one can rely on settings and changed made higher up.

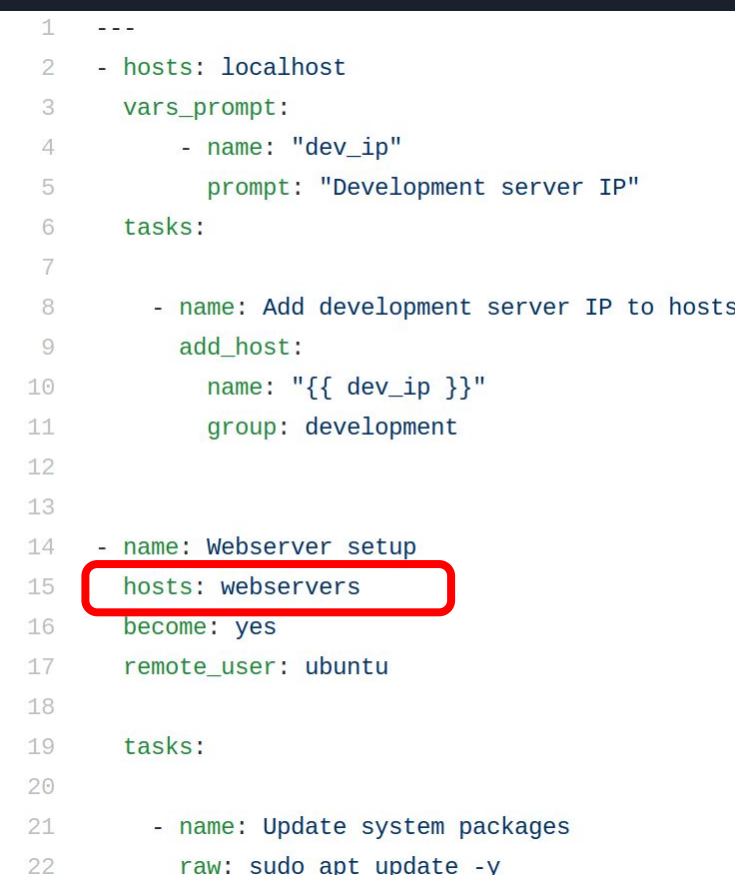